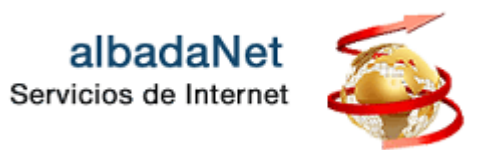

Para acceder a su panel de control:

- 1. Abra su navegador de Internet y acceda a la página Web [https://www.albadanet.com](https://www.albadanet.com/)
- 2. En el menú superior de la página de Inicio de la web, tiene que acceder al icono que indica "**ÁREA DE CLIENTES**" y seguidamente el botón **"Ir a mi Panel"**.

## Area Privada

Nuestro objetivo es aprovechar al máximo el uso de la tecnología, en particular de Internet, aportando : gestión, que permitan a las empresas tener presencia en Internet, de una mai

Por ello, albadaNet pone a disposición de todos sus clientes su área privada para que puedan gest

## Panel de Control

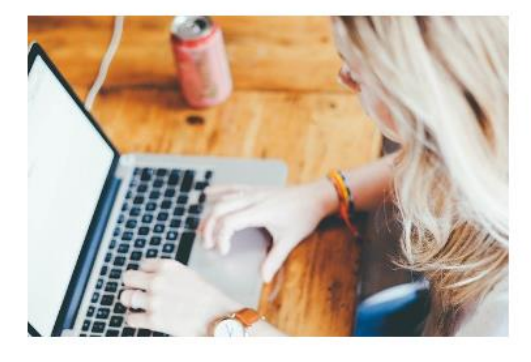

A través del Panel de Control podrás gestionar todos los recursos y utilidades disponibles: altas de cuentas de correo, cambio de contraseñas, ver todo tipo de estadísticas.

Ir a mi panel

## Webmail

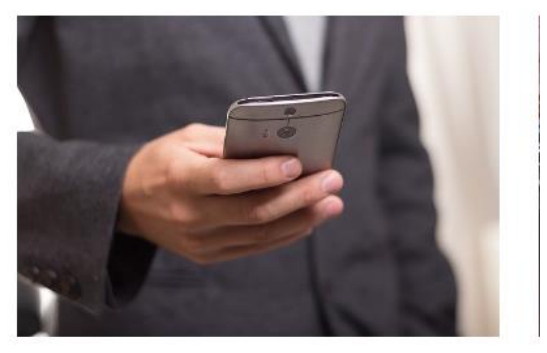

Tendrás acceso a tu correo electrónico desde cualquier lugar y dispositivo. Gestiona mediante cualquier navegador los correos almacenados, redacta y envía nuevos correos.

Ir a mi Webmail

3. Se mostrará una nueva página, en la que deberá completar su nombre de usuario y contraseña de acceso al Panel de Control:

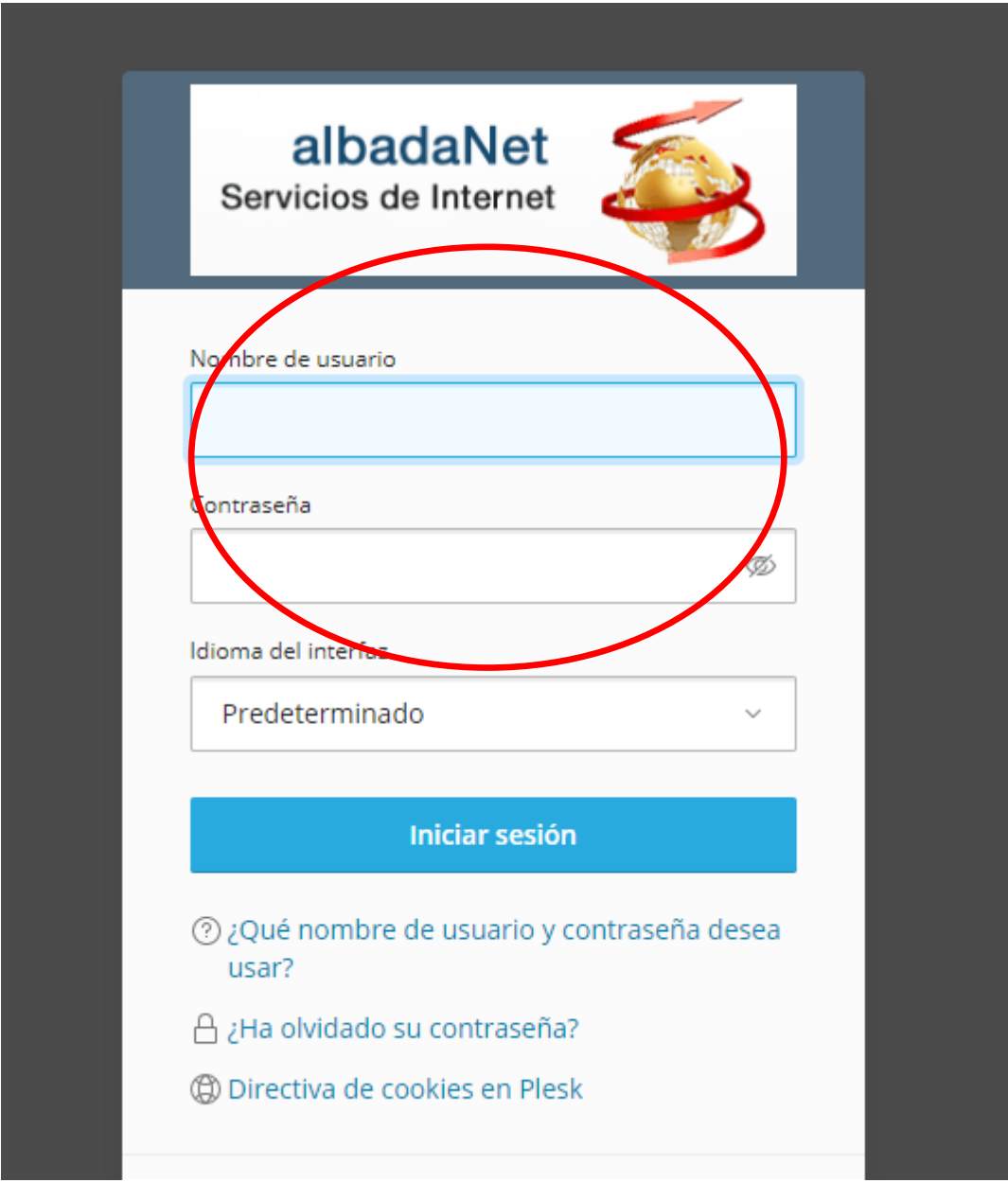

4. Haga clic en el botón "Iniciar sesión".